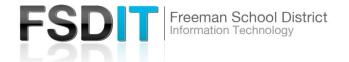

#### Introduction

**Visit** <u>Technology.freemansd.org</u> **for more tutorials and information**. In order to print to use the FHS Blue Gym Sound System you must follow the steps below

#### To Use the Microphone or Auxiliary Sound (Phones, Tablets, etc.)

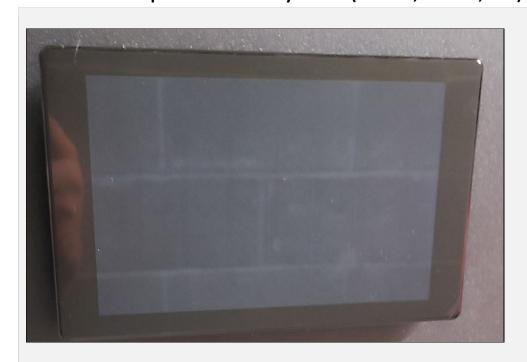

### STEP 1

Press anywhere on the touch screen to power system on

\* - Wait 15 seconds for everything to power on (Green Lights).

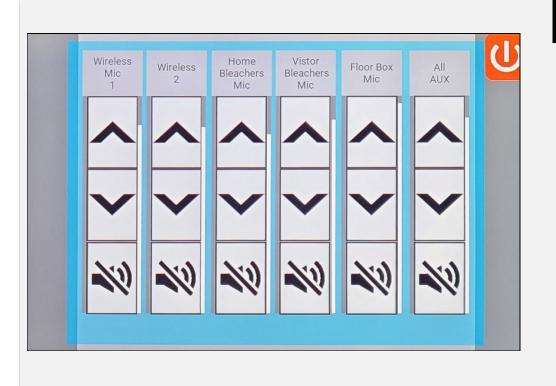

## STEP 2

Turn on microphone or plug into the Aux In -3.5mm front port

Volume is controlled by Wireless Mic 1 & Wireless 2 or 'All Aux'

UP Arrow = Volume Up, DOWN Arrow = Volume Down

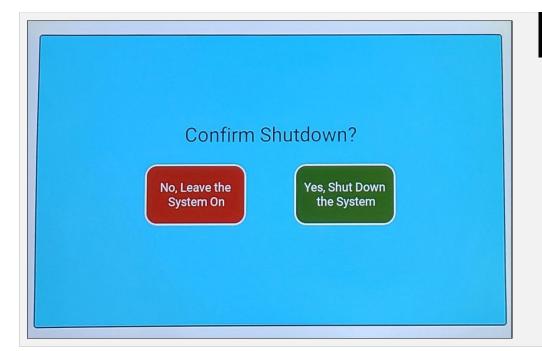

# STEP 3

Press the red power button to power down the system.

You will be prompted with Confirm Shutdown?

Yes, Shut Down the System (Green)

No, Leave the System On (Red)